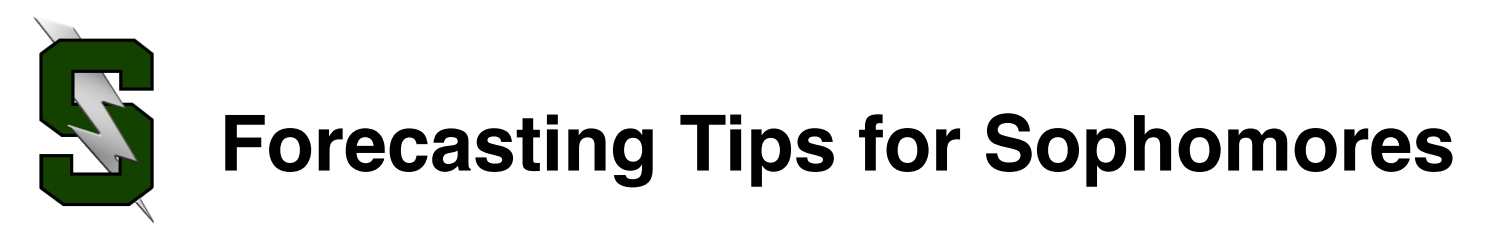

1. Have you checked your total credits? These are the credits you should have completed by the end of your sophomore year:

2.0 Language Arts 2.0 Math 2.0 Science 1.0 Modern World History 1.0 US History 1.0 PE 1.0 Health 1 & Health 2 Plus other credits **14 TOTAL**

If you haven't successfully completed these courses be sure to speak with your counselor, sign-up to take them during your junior year, or investigate credit recovery options (if you've failed one of the above courses).

**2.** Standardized tests you will take your junior year:

**ACT** in April for all juniors, at Summit - no need to sign-up **PSAT** October, pay online then take your receipt to the Counseling Office to sign-up **SAT** in spring, sign-up through www.collegeboard.org

- **3.** Have you moved? Do parents have a new phone number or email? Please update all information with Julie Plummer in counseling.
- **4.** Have you been using your StudentVue account to track your class progress?
- **5.** Visit your counselor! (Andy Fleming, Cindy Holler, Karen Luke, or Carla Gomez)\*\*

## **AND visit Kent Child in the Future Center!**

- **6.** Choose clubs/activities/sports to explore for next school year. (National Honor Society, Sparrow Club, Debate… and many, many more!)
- **7.** Plan to play sports in college? Visit with your counselor regarding NCAA requirements.
- **8.** Alternate credit options Expanded Options, School-to-Career Rotations, BLPO
- **9.** Begin college tours and attending college visitations in order to narrow down your list of favorites and begin looking for scholarships. See Kent Child in the Future Center!
- **10.** Declare honors diploma (end of junior year) requirements in curriculum guide

## **\*\*Counselors are often out of the office during March/April to do forecasting in the high schools and middle schools\*\***

## **Online Forecasting**

You will be able to choose your classes online through StudentVue. Please remember that all class offerings are contingent on staffing and enrollment. Be sure to select at least 3 alternates in case you don't get your first choices.

## You can choose your classes online beginning on Feb. 22nd **You will need to have your classes picked by FRIDAY, MARCH 10th.**

You CAN pick your classes with your iPad but it only works using Safari - it does not work on the app for your phone.

**To use your iPad, open Safari and type in this url: <https://sv.bend.sis.k12.or.us>**

**To pick your classes, follow these instructions:**

Log into your **StudentVue** account.

Select *course request button* on left hand side.

To **add** a course select *click here to change course requests*.

To **search** for a class, type in the course ID or the course name and click *search courses*. For year-long classes you will need **2 course codes** - one for each semester.

You may choose **request** or **alternative** to add the course.

You may select the **remove** button to remove a course.

Total for selected courses must total **7.0** credits

Total for alternative courses may not exceed **2.0** credits

Please be sure the course codes you select match the course codes you've filled in on your forecast sheet!

If you have any questions, please see your counselor.